## **Positive Pay Tips**

## **How to Review or Decision Exceptions Items:**

Option 1. Commercial > Transaction Monitoring > Quick Exception Processing Option 2. Commercial > Positive Pay > Decisions Needed

**Important:** Always make sure to review the item and select Pay or Return.

Exceptions MUST be decisioned each business day by 11:00 a.m. EST – Exception items not decisioned by that time will be Returned, unless otherwise noted in your service order.

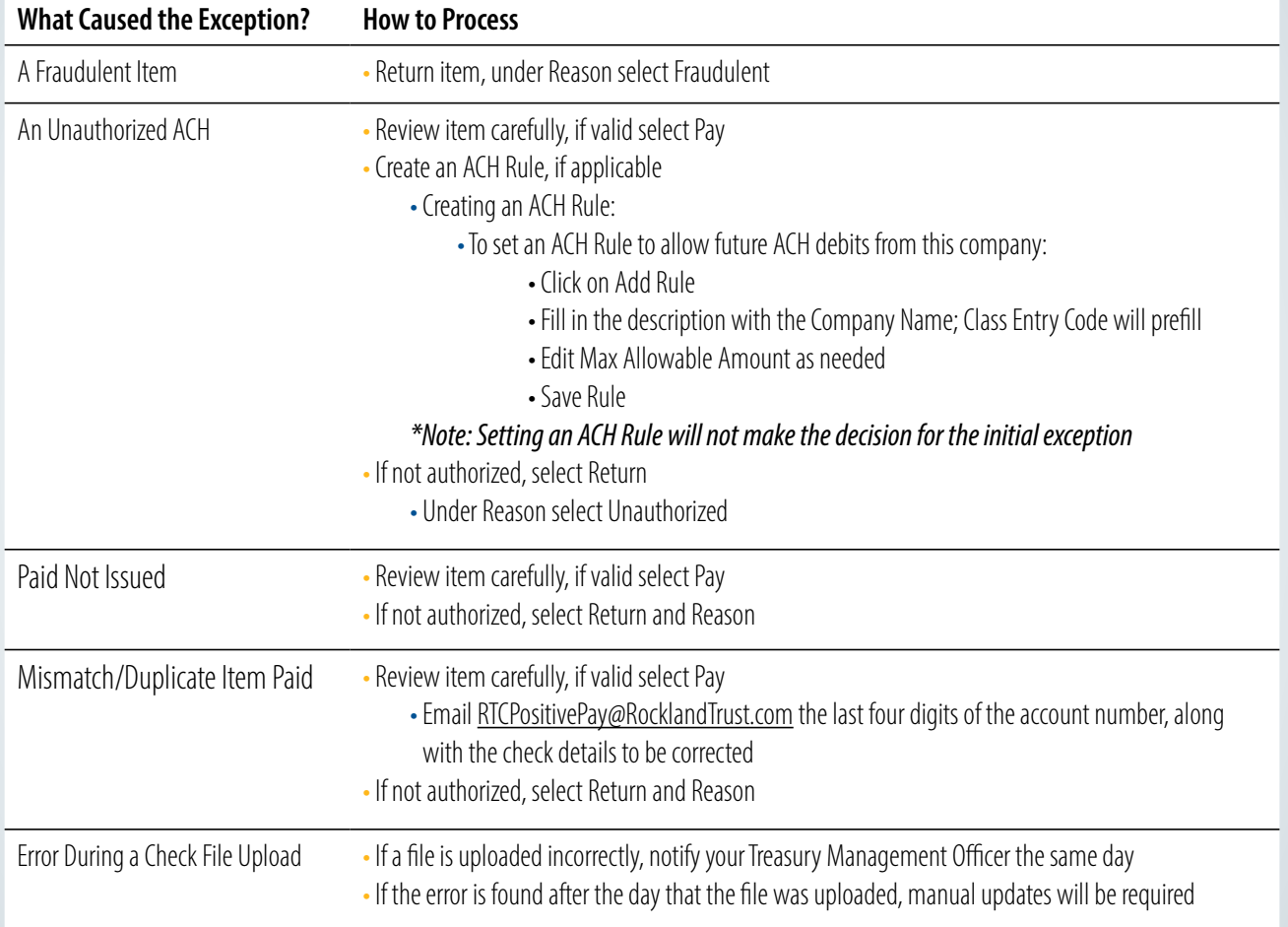

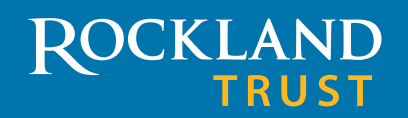

Where Each Relationship Matters<sup>®</sup>

## **Positive Pay Tips**

## **Common Questions:**

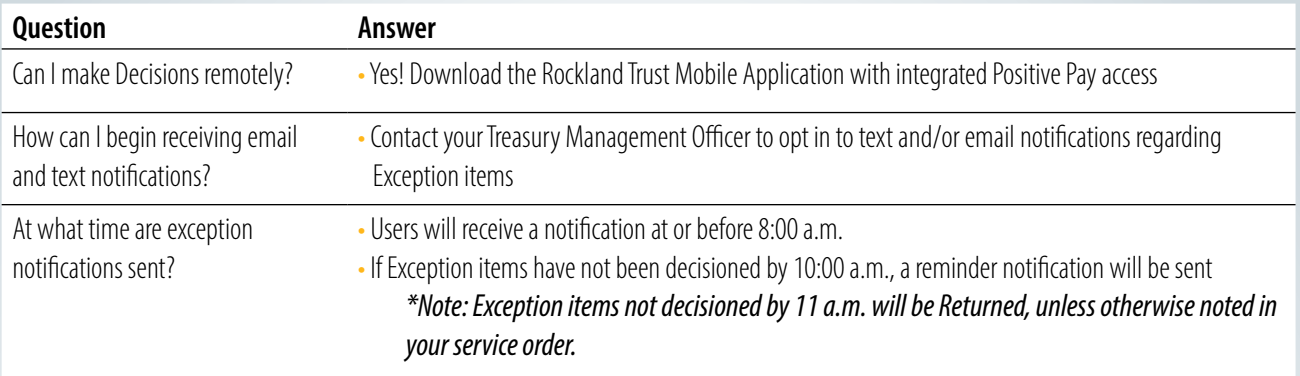

For more information, email RTCCashManagement@RocklandTrust.com

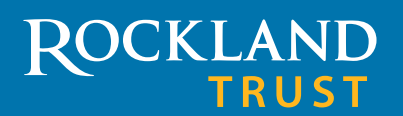

Where Each Relationship Matters<sup>®</sup>